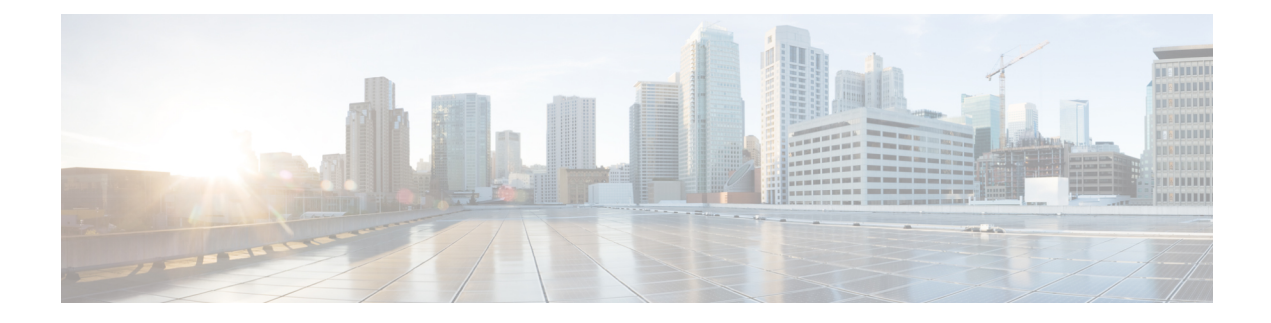

# **Configuring 802.11r BSS Fast Transition**

- Finding Feature [Information,](#page-0-0) on page 1
- [Restrictions](#page-0-1) for 802.11r Fast Transition, on page 1
- [Information](#page-1-0) About 802.11r Fast Transition, on page 2
- How to Configure 802.11r Fast [Transition,](#page-3-0) on page 4
- Additional [References](#page-10-0) for 802.11r Fast Transition, on page 11
- Feature [Information](#page-11-0) for 802.11r Fast Transition, on page 12

# <span id="page-0-0"></span>**Finding Feature Information**

Your software release may not support all the features documented in this module. For the latest feature information and caveats, see the release notes for your platform and software release. To find information about the features documented in this module, and to see a list of the releases in which each feature is supported, see the Feature Information Table at the end of this document.

Use Cisco Feature Navigator to find information about platform support and Cisco software image support. To access Cisco Feature Navigator, go to [http://www.cisco.com/go/cfn.](http://www.cisco.com/go/cfn) An account on Cisco.com is not required.

# <span id="page-0-1"></span>**Restrictions for 802.11r Fast Transition**

- 802.11r client association is not supported on access points in standalone mode.
- 802.11r fast roaming is not supported on access points in standalone mode.
- 802.11r fast roaming between local authentication and central authentication WLAN is not supported.
- For APs in FlexConnect mode, 802.11r fast roaming works only if the APs are in the same FlexConnect group.
- EAP LEAP method is not supported.
- TSpec is not supported for 802.11r fast roaming. Therefore, RIC IE handling is not supported.
- If WAN link latency exists, fast roaming is also delayed. Voice or data maximum latency should be verified. The device handles 802.11r Fast Transition authentication request during roaming for both Over-the-Air and Over-the-DS methods.
- This feature is supported only on open and WPA2 configured WLANs.
- Legacy clients cannot associate with a WLAN that has 802.11r enabled if the driver of the supplicant that is responsible for parsing the Robust Security Network Information Exchange (RSN IE) is old and not aware of the additional AKM suites in the IE. Due to this limitation, clients cannot send association requests to WLANs. These clients, however, can still associate with non-802.11r WLANs. Clients that are 802.11r capable can associate as 802.11i clients on WLANs that have both 802.11i and 802.11r Authentication Key Management Suites enabled.

The workaround is to enable or upgrade the driver of the legacy clients to work with the new 802.11r AKMs, after which the legacy clients can successfully associate with 802.11r enabled WLANs.

Another workaround is to have two SSIDs with the same name but with different security settings (FT and non-FT).

- Fast Transition resource request protocol is not supported because clients do not support this protocol. Also, the resource request protocol is an optional protocol.
- To avoid any Denial of Service (DoS) attack, each device allows a maximum of three Fast Transition handshakes with different APs.

#### **Related Topics**

[Configuring](#page-3-1) 802.11r Fast Transition in an Open WLAN (CLI), on page 4 Disabling 802.11r Fast [Transition](#page-7-0) (CLI), on page 8 [Configuring](#page-5-0) 802.11r BSS Fast Transition on a Dot1x Security Enabled WLAN (CLI), on page 6 [Configuring](#page-6-0) 802.11r Fast Transition on a PSK Security Enabled WLAN (CLI), on page 7 [Information](#page-1-0) About 802.11r Fast Transition, on page 2

# <span id="page-1-0"></span>**Information About 802.11r Fast Transition**

802.11r, which is the IEEE standard for fast roaming, introduces a new concept of roaming where the initial handshake with the new AP is done even before the client roams to the target AP, which is called Fast Transition (FT). The initial handshake allows the client and APs to do the Pairwise Transient Key (PTK) calculation in advance. These PTK keys are applied to the client and AP after the client does the reassociation request or response exchange with new target AP.

802.11r provides two methods of roaming:

- Over-the-Air
- Over-the-DS (Distribution System)

The FT key hierarchy is designed to allow clients to make fast BSS transitions between APs without requiring reauthentication at every AP. WLAN configuration contains a new Authenticated Key Management (AKM) type called FT (Fast Transition).

From Release 3E, you can create an 802.11r WLAN that is also an WPAv2 WLAN. In earlier releases, you had to create separate WLANs for 802.11r and for normal security. Non-802.11r clients can now join 802.11r-enabled WLANs asthe 802.11r WLANs can accept non-802.11r associations. If clients do notsupport mixed mode or 802.11r join, they can join non-802.11r WLANS. When you configure FT PSK and later define PSK, clients that can join only PSK can now join the WLAN in mixed mode.

Ш

#### **How a Client Roams**

For a client to move from its current AP to a target AP using the FT protocols, the message exchanges are performed using one of the following two methods:

- Over-the-Air—The client communicates directly with the target AP using IEEE 802.11 authentication with the FT authentication algorithm.
- Over-the-DS—The client communicates with the target AP through the current AP. The communication between the client and the target AP is carried in FT action frames between the client and the current AP and is then sent through the device.

#### **Figure 1: Message Exchanges when Over the Air client roaming is configured**

This figure shows the sequence of message exchanges that occur when Over the Air client roaming is MOBILITY DOMAIN - M1

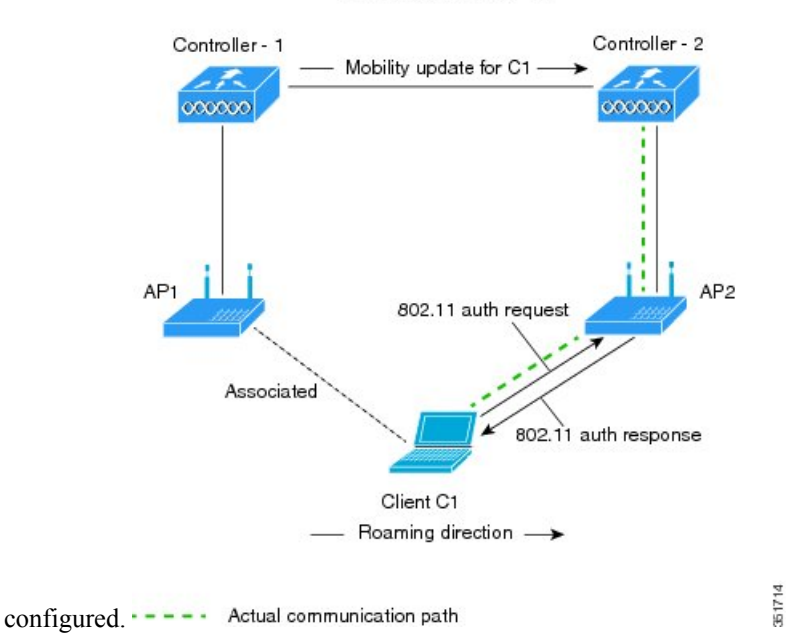

#### **Figure 2: Message Exchanges when Over the DS client roaming is configured**

This figure shows the sequence of message exchanges that occur when Over the DS client roaming is configured. MOBILITY DOMAIN - M1

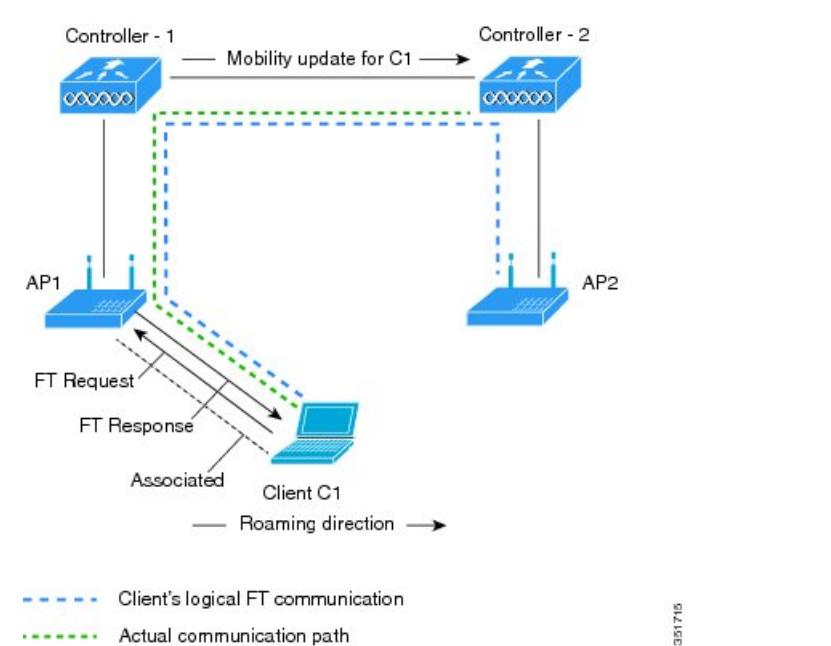

....... Actual communication path

#### **Related Topics**

[Configuring](#page-3-1) 802.11r Fast Transition in an Open WLAN (CLI), on page 4 Disabling 802.11r Fast [Transition](#page-7-0) (CLI), on page 8 [Configuring](#page-5-0) 802.11r BSS Fast Transition on a Dot1x Security Enabled WLAN (CLI), on page 6 [Configuring](#page-6-0) 802.11r Fast Transition on a PSK Security Enabled WLAN (CLI), on page 7 [Monitoring](#page-8-0) 802.11r Fast Transition (CLI), on page 9 [Restrictions](#page-0-1) for 802.11r Fast Transition, on page 1

# <span id="page-3-1"></span><span id="page-3-0"></span>**How to Configure 802.11r Fast Transition**

## **Configuring 802.11r Fast Transition in an Open WLAN (CLI)**

#### **SUMMARY STEPS**

- **1. configure terminal**
- **2. wlan** *profile-name*
- **3. client vlan** *vlan-id*
- **4. no security wpa**
- **5. no security wpa akm dot1x**
- **6. no security wpa wpa2**
- **7. no wpa wpa2 ciphers aes**
- **8. security ft**

**9. no shutdown**

**10. end**

## **DETAILED STEPS**

I

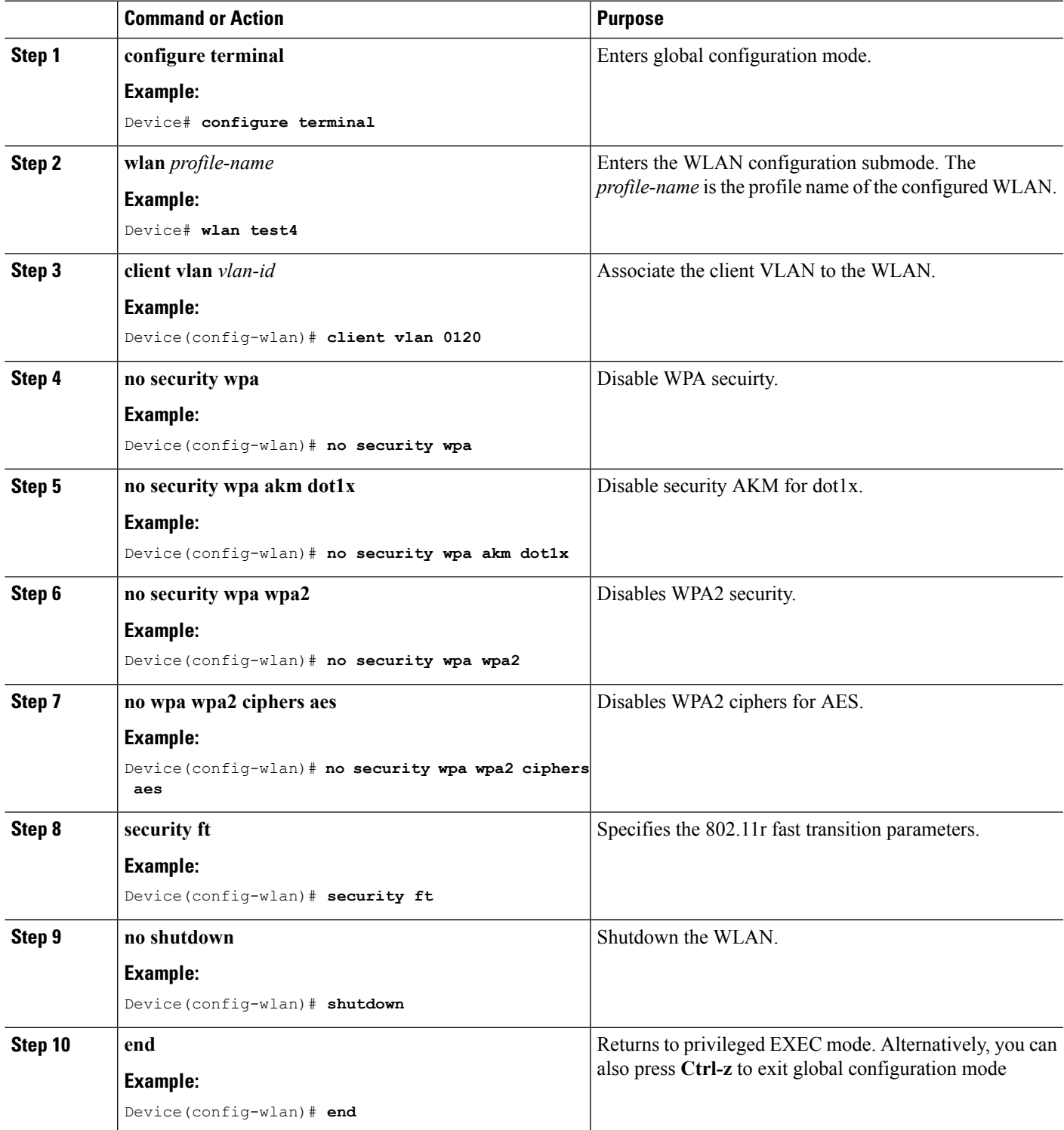

[Information](#page-1-0) About 802.11r Fast Transition, on page 2 [Monitoring](#page-8-0) 802.11r Fast Transition (CLI), on page 9 [Restrictions](#page-0-1) for 802.11r Fast Transition, on page 1

# <span id="page-5-0"></span>**Configuring 802.11r BSS Fast Transition on a Dot1x Security Enabled WLAN (CLI)**

#### **SUMMARY STEPS**

- **1. configure terminal**
- **2. wlan** *profile-name*
- **3. client vlan** *vlan-name*
- **4. local-auth** *local-auth-profile-eap*
- **5. security dot1x authentication-list default**
- **6. security ft**
- **7. security wpa akm ft dot1x**
- **8. no shutdown**
- **9. end**

#### **DETAILED STEPS**

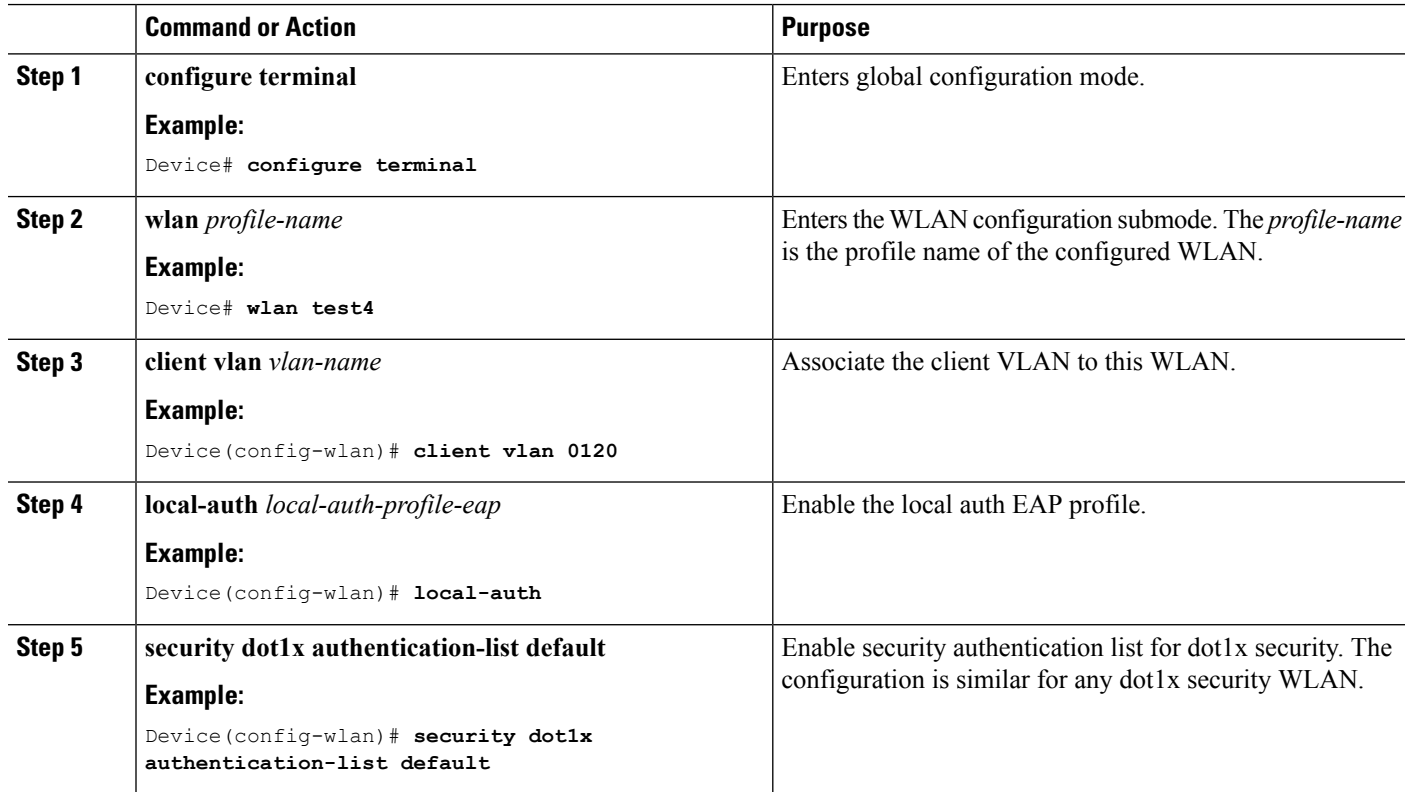

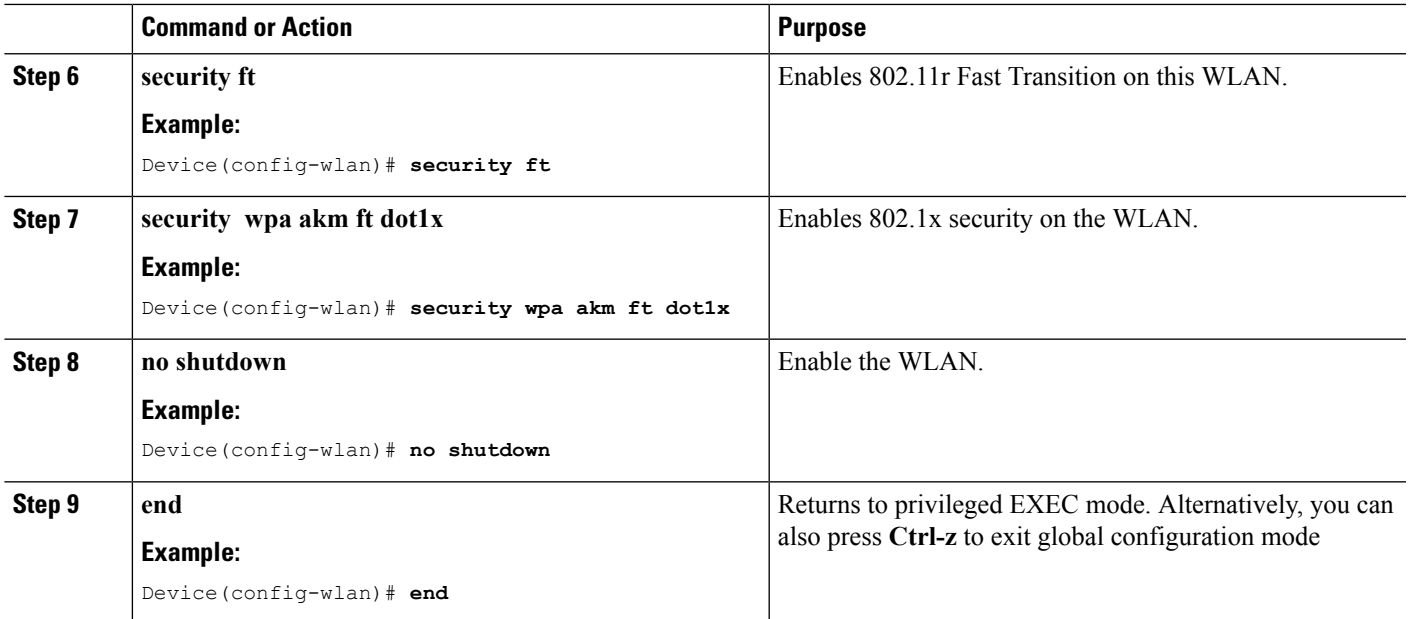

[Information](#page-1-0) About 802.11r Fast Transition, on page 2 [Monitoring](#page-8-0) 802.11r Fast Transition (CLI), on page 9 [Restrictions](#page-0-1) for 802.11r Fast Transition, on page 1

# <span id="page-6-0"></span>**Configuring 802.11r Fast Transition on a PSK Security Enabled WLAN (CLI)**

## **SUMMARY STEPS**

- **1. configure terminal**
- **2. wlan** *profile-name*
- **3. client vlan** *vlan-name*
- **4. no security wpa akm dot1x**
- **5. security wpa akm ft psk**
- **6. security wpa akm psk set-key** {**ascii** {**0** | **8**} | **hex** {**0** | **8**}}
- **7. security ft**
- **8. no shutdown**
- **9. end**

#### **DETAILED STEPS**

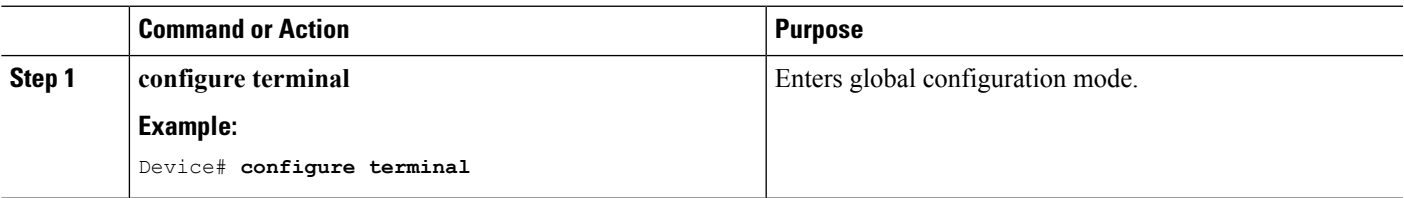

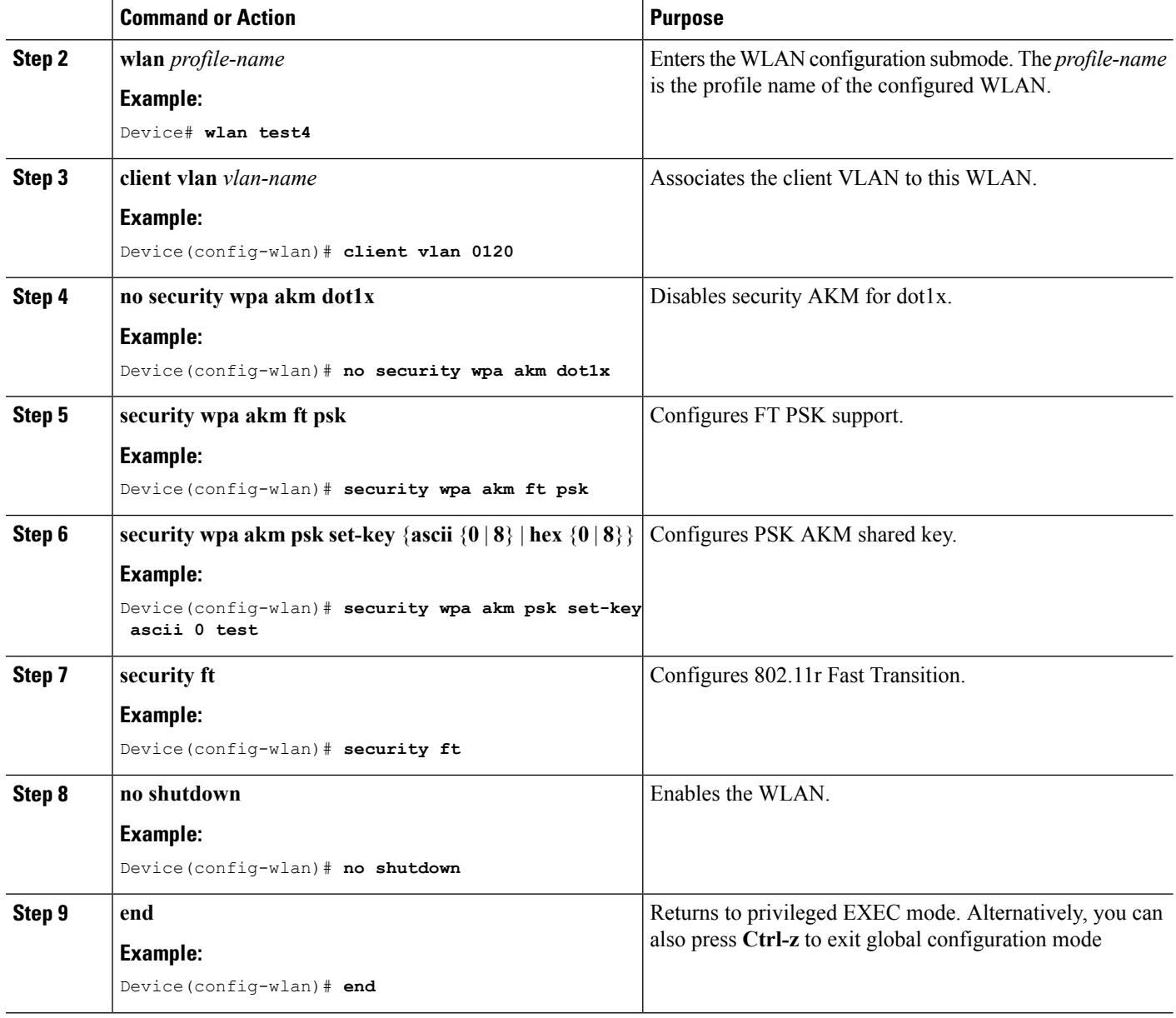

[Information](#page-1-0) About 802.11r Fast Transition, on page 2 [Monitoring](#page-8-0) 802.11r Fast Transition (CLI), on page 9 [Restrictions](#page-0-1) for 802.11r Fast Transition, on page 1

# <span id="page-7-0"></span>**Disabling 802.11r Fast Transition (CLI)**

#### **SUMMARY STEPS**

- **1. configure terminal**
- **2. wlan** *profile-name*

**3. no security ft** [**over-the-ds** | **reassociation-timeout** *timeout-in-seconds*]

**4. end**

### **DETAILED STEPS**

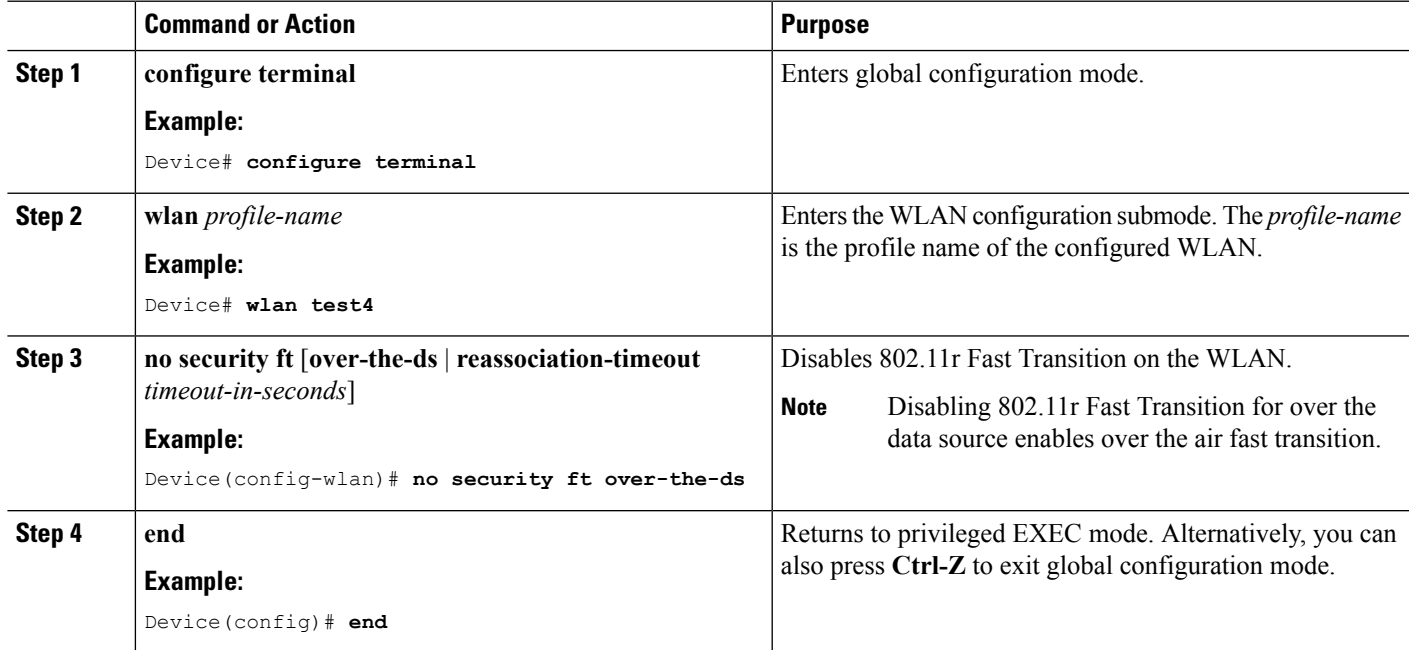

#### **Related Topics**

[Information](#page-1-0) About 802.11r Fast Transition, on page 2 [Monitoring](#page-8-0) 802.11r Fast Transition (CLI), on page 9 [Restrictions](#page-0-1) for 802.11r Fast Transition, on page 1

## <span id="page-8-0"></span>**Monitoring 802.11r Fast Transition (CLI)**

The following command can be used to monitor 802.11r Fast Transition:

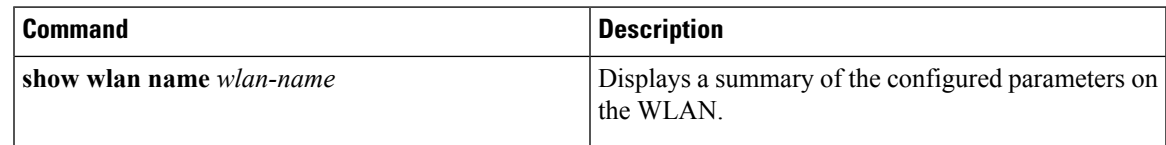

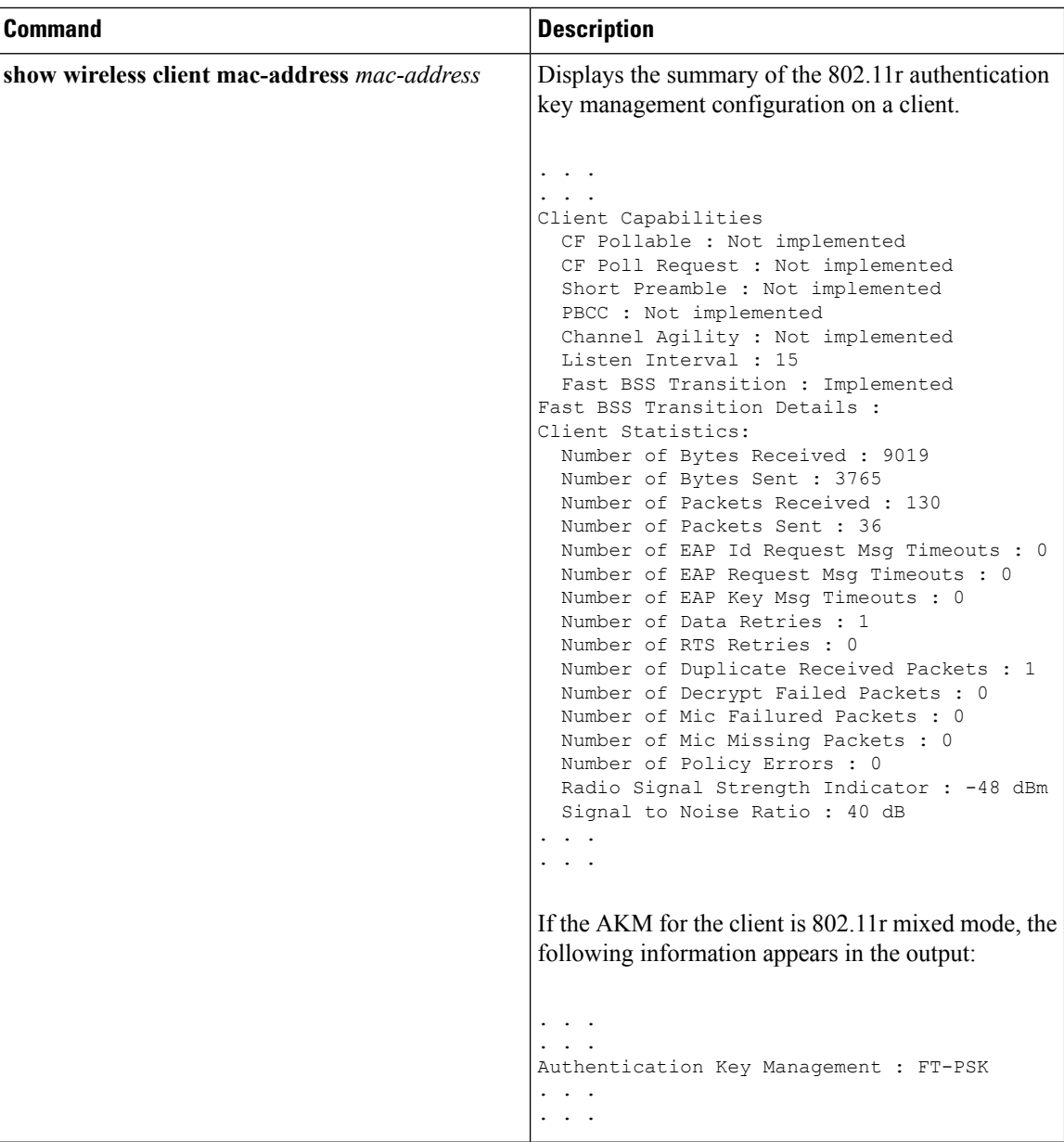

[Configuring](#page-3-1) 802.11r Fast Transition in an Open WLAN (CLI), on page 4 Disabling 802.11r Fast [Transition](#page-7-0) (CLI), on page 8 [Configuring](#page-5-0) 802.11r BSS Fast Transition on a Dot1x Security Enabled WLAN (CLI), on page 6 [Configuring](#page-6-0) 802.11r Fast Transition on a PSK Security Enabled WLAN (CLI), on page 7 [Information](#page-1-0) About 802.11r Fast Transition, on page 2

# <span id="page-10-0"></span>**Additional References for 802.11r Fast Transition**

### **Related Documents**

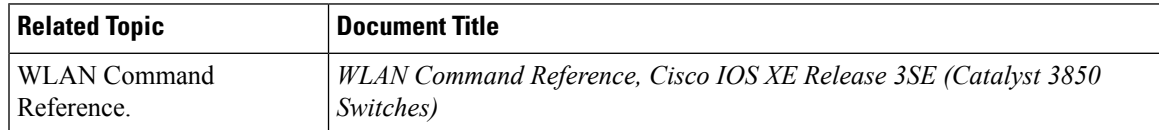

### **Error Message Decoder**

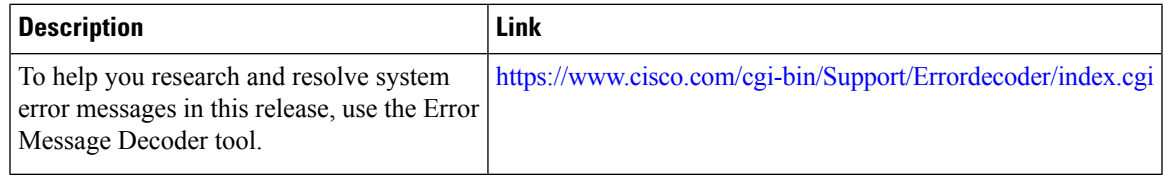

## **Standards and RFCs**

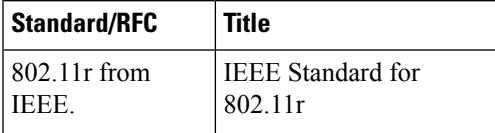

#### **MIBs**

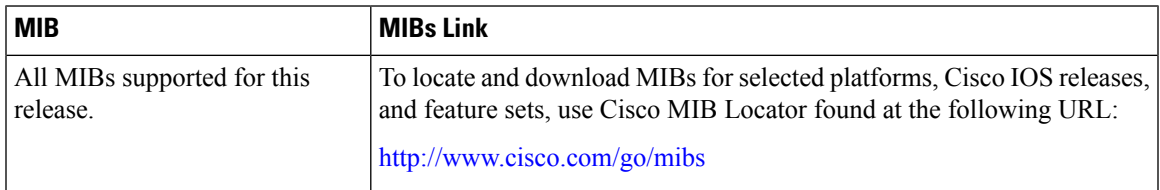

## **Technical Assistance**

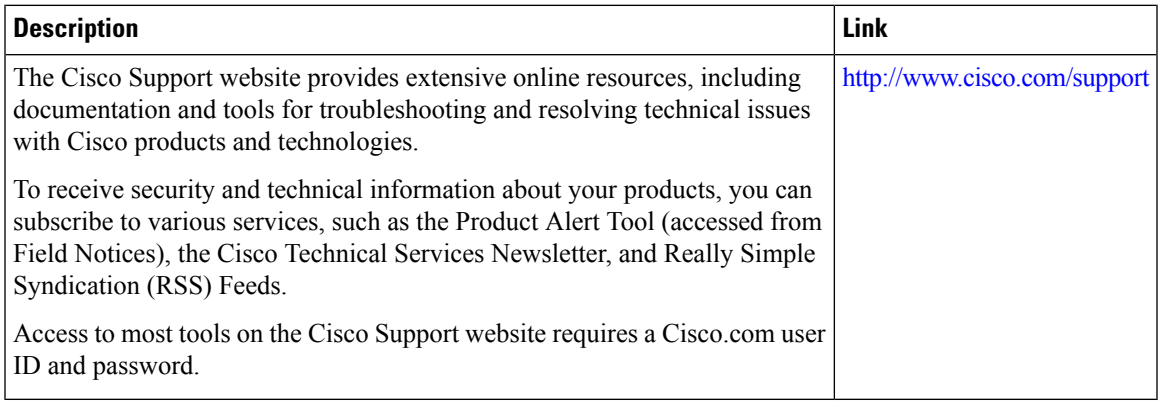

# <span id="page-11-0"></span>**Feature Information for 802.11r Fast Transition**

This table lists the features in this module and provides links to specific configuration information:

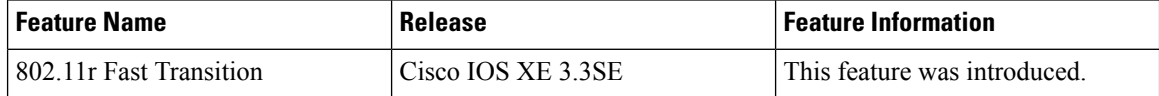